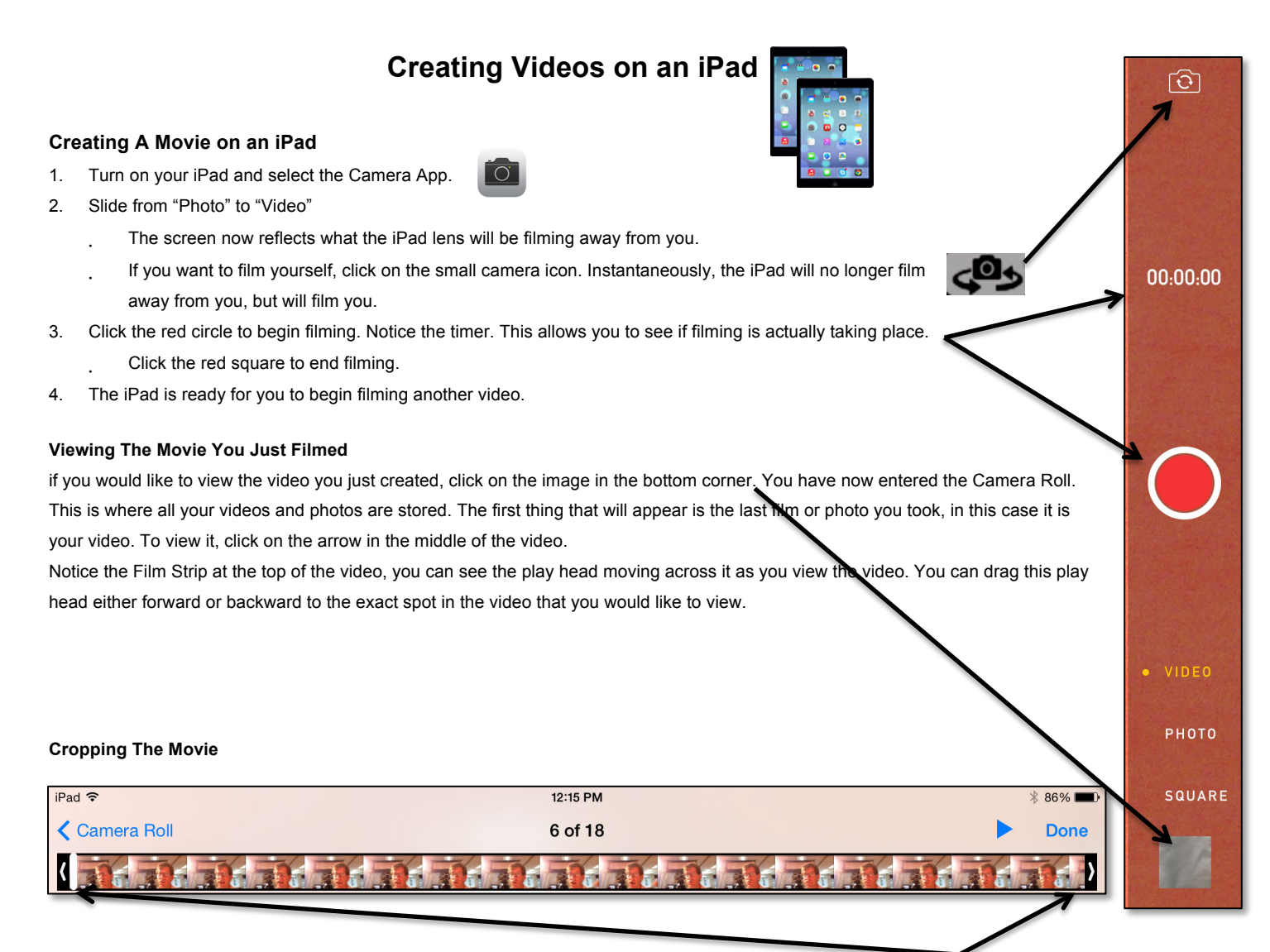

1. If you would like to delete a portion of the beginning or end of the film, take your finger and click and hold the **black** arrow at the beginning or end of the film clip. Notice how the arrow is no longer surrounded by black but **gold** and there should be a thin **gold line** surrounding the film clip (if not, try it again). Drag your finger toward the center of the video and at some point re

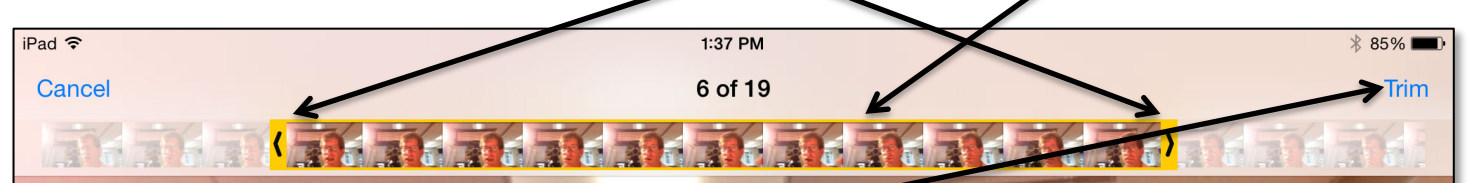

2. Notice the "Trim" button in the top corner. if you were to select it, everything that is faded on the video clip would be deleted and everything that is surrounded in gold will be kept. Go ahead, try it…select "**Trim**" (I am assuming you are practicing on a video clip you don't mind losing.). Two options will appear: "Trim Original" and "Save as New Clip." This is nice because you can keep an unaltered original and trim the copy.